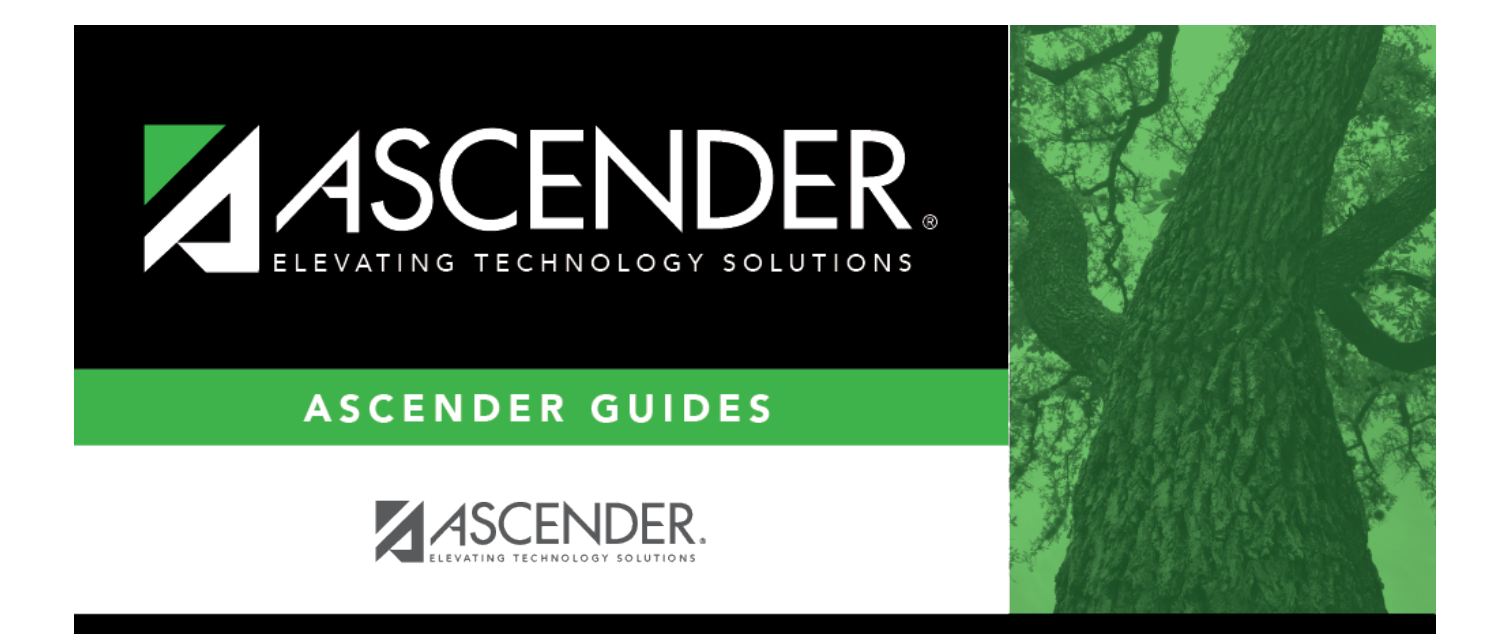

# <span id="page-0-0"></span>**List of Users by Permission**

### **Table of Contents**

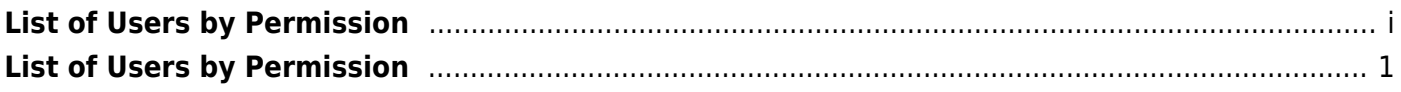

## <span id="page-4-0"></span>**List of Users by Permission**

#### *Security Administration > Reports > List of Users by Permission*

This report provides a list of permissions granted by user. For example, you can generate a report of users who are granted permission to Grade Reporting or Budget Options.

#### **Generate a report:**

❏ Under **Choose Permissions for Report Listing**, a list of ASCENDER components to which users may be granted permissions is displayed.

- Click + to expand and collapse the ASCENDER components.
- Select each component for which you want to produce a consolidated report of users sharing common permissions. For example, if you select Finance and Budget, a list of users that have been granted permission to Finance and Budget is displayed.

❏ Click **Run** to generate the report. Otherwise, click **Cancel** to clear the selections and not generate the report. [Review the report.](https://help.ascendertx.com/securityadmin/doku.php/general/printreport)